## **Eckelmann**

## **Problem / PROBLEM**

Kühlstellenregler der UA 400-Reihe wird unter Windows 7/10 / USB 3.0 nicht erkannt! *CASE CONTROLLER OF THE UA 400 FAMILY HAS NOT BEEN DETECTED IN WINDOWS 7/10 / USB 3.0!*

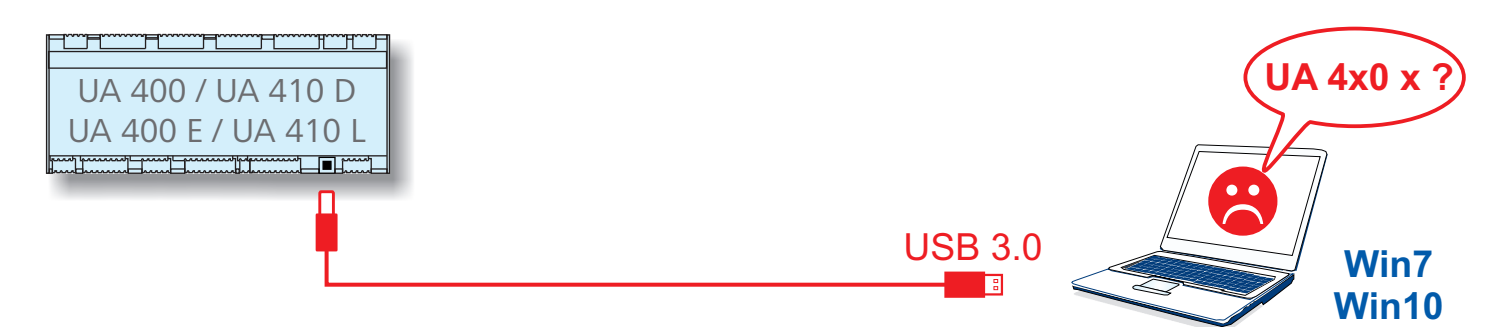

## **Lösung / SOLUTION**

1. Aktuelle Firmware/Firmware-Uploader installieren, USB-Treiber für UA 400 aktuallisieren:  *INSTALL CURRENT FIRMWARE/FIRMWARE-UPLOADER, UPDATE THE UA 400 USB DRIVER:*

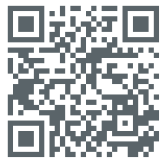

https://edp.eckelmann.de/edp/lds/\_ZFhIgIJ2ZO

- 2. Kühlstellenregler an **USB 2.0** anschließen. Falls keiner vorhanden, dann einen USB 2.0-Hub verwenden.  *CONNECT CASE CONTROLLER TO USB 2.0 PORT. IF NOT AVAILABLE, USE USB 2.0 HUB.*
- 3. Kühlstellenregler mit Spannung versorgen. *CONNECT CASE CONTROLLER TO POWER SUPPLY*
- 4. Firmware-Uploader starten und aktuelle Firmware installieren.  *START FIRMWARE UPLOADER AND INSTALL NEW FIRMWARE.*

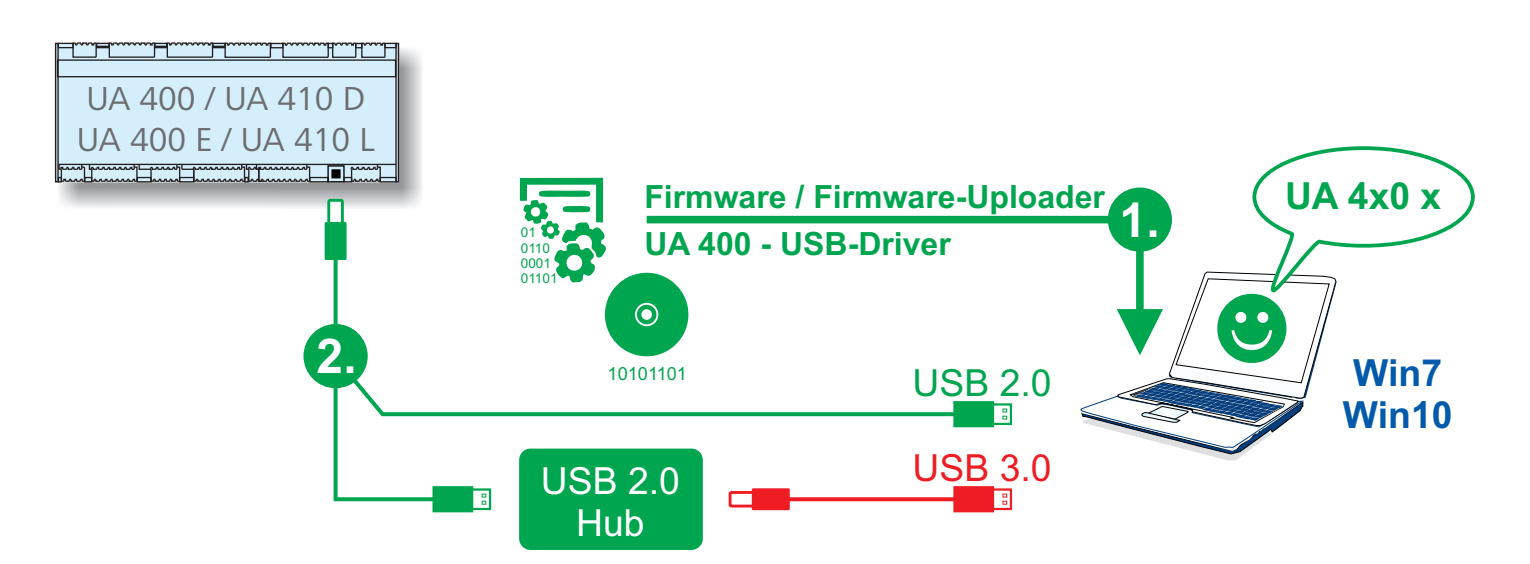

Eckelmann AG Kälte- und Gebäudeautomation Berliner Straße 161 - 65205 Wiesbaden - Germany